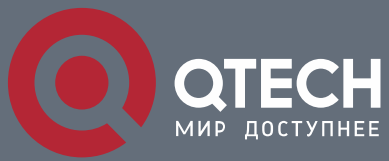

**IP-PBR CONFIGURATION COMMANDS**

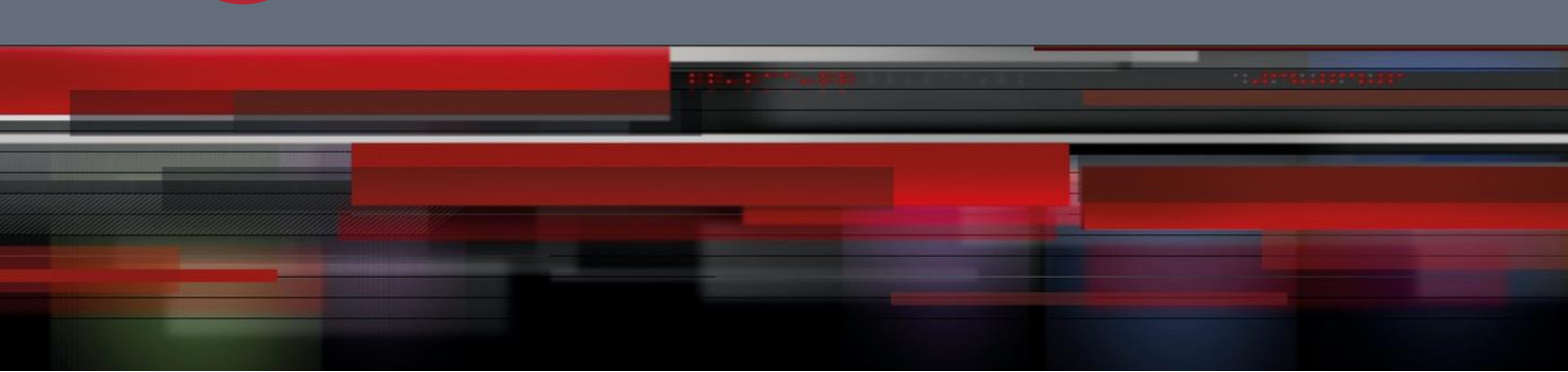

# **IP-PBR Configuration Commands**

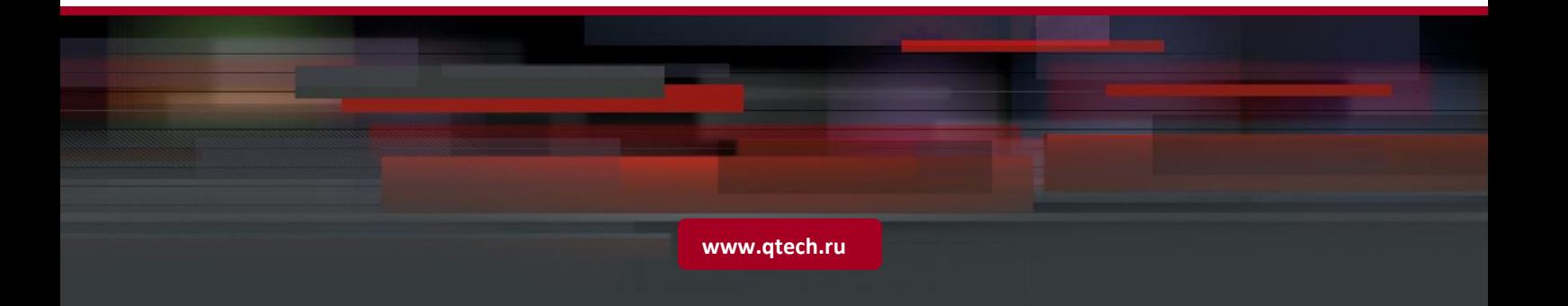

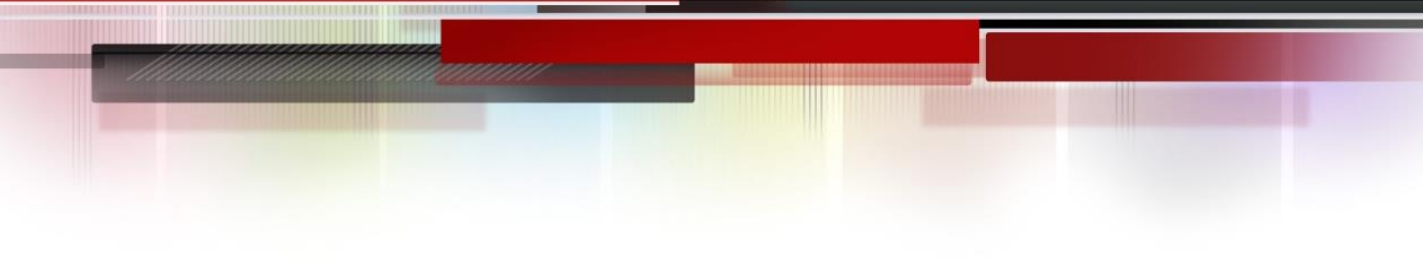

# Table of contents

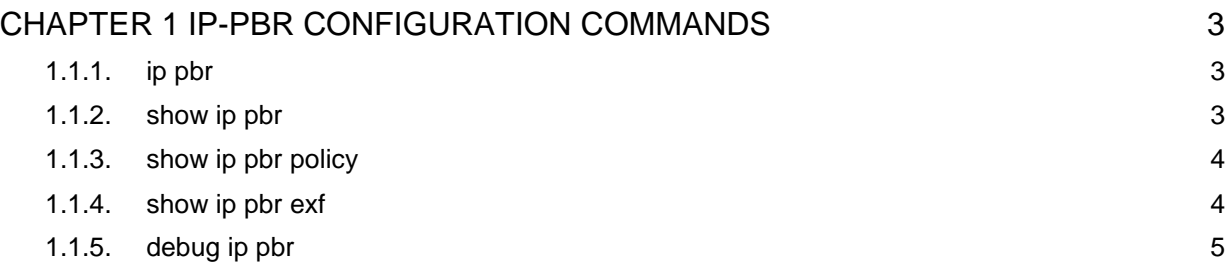

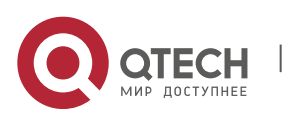

# <span id="page-2-0"></span>**CHAPTER 1 IP-PBR CONFIGURATION COMMANDS**

IP-PBR configuration commands include:

- $\blacksquare$  ip pbr
- **show ip pbr**
- show ip pbr policy
- show ip pbr exf
- debug ip pbr

#### <span id="page-2-1"></span>**1.1.1. ip pbr**

#### **Description**

**ip pbr**

**no ip pbr**

#### **Parameter**

None

#### **Default value**

The IP-PBR function is disabled by default.

#### **Description**

It is used to enable or disable the IP-PBR function. The **no ip pbr** command is used to resume the default value.

#### **Example**

switch(config)# ip pbr switch(config)#

#### <span id="page-2-2"></span>**1.1.2. show ip pbr**

#### **Description**

**show ip pbr**

#### **Parameter**

None

# **Default value**

None

#### **Description**

It is used to display the information about RIP configuration.

#### **Example**

The following example shows how to display the information about IP-PBR running. switch(config)# show ip pbr

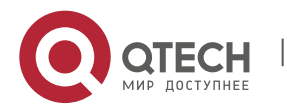

IP-PBR Configuration Commands CHAPTER 1. IP-PBR Configuration Commands 4

> IP policy based route state: enabled No equiv exf apply item VLAN3 use route-map ddd, and has 1 entry active. ------------------

Entry sequence 10, permit Match ip access-list: ac1 Set Outgoing nexthop 90.0.0.3 switch(config)#

# <span id="page-3-0"></span>**1.1.3. show ip pbr policy**

## **Description**

**show ip pbr policy**

#### **Parameter**

**None** 

#### **Default value**

None

#### **Description**

It is used to display the information about RIP configuration.

#### **Example**

The following example shows how to display the information about IP-PBR policy routing configuration.

IP policy based route state: enabled

VLAN3 use route-map ddd, and has 1 entry active.

------------------

Entry sequence 10, permit Match ip access-list: ac1 Set Outgoing nexthop 90.0.0.3 switch(config)#

# <span id="page-3-1"></span>**1.1.4. show ip pbr exf**

# **Description**

**show ip pbr exf**

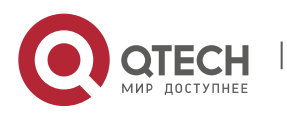

IP-PBR Configuration Commands CHAPTER 1. IP-PBR Configuration Commands 5

#### **Parameter**

None

#### **Default value**

None

#### **Description**

It is used to display the information about IP-PBR equivalent routing.

#### **Example**

The following example shows how to display the information about IP-PBR equivalent routing.

switch(config)# show ip pbr exf

IP policy based route state: enabled

Equiv EXF has 1 entry active.

------------------

Entry sequence 1, handle c1f95b0 Dest ip: 1.1.0.0/16 90.0.0.3 192.168.213.161 switch(config)#

# <span id="page-4-0"></span>**1.1.5. debug ip pbr**

#### **Description**

**debug ip pbr**

**no debug ip pbr**

#### **Parameter**

None

### **Default value**

None

#### **Description**

It is used to enable or disable the debugging switch of IP-PBR.

# **Example**

The following example shows how to enable the debugging switch of IP-PBR. switch(config)# debug ip pbr switch(config)#

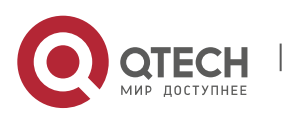